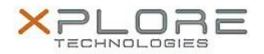

# Xplore Technologies Software Release Note

| Name                             | Intel Bluetooth 4.0 Driver                           |
|----------------------------------|------------------------------------------------------|
| File Name                        | Intel_Bluetooth_Win8.1-64bit_17.1.1512.0771_StP2.zip |
| Release Date                     | May 12, 2015                                         |
| This Version                     | 17.1.1512.0771                                       |
| Replaces<br>Version              | All previous versions                                |
| ntended Users                    | Motion Computing C5m and F5m users                   |
| Intended<br>Product              |                                                      |
| File Size                        | 6.4 MB                                               |
| Supported<br>Operating<br>System | Windows 8.1 (64-bit)                                 |

### Headset sound following power management

- BT mouse after power management
- Yellow bang following BT on/off in PC Settings

## What's New In This Release

None

**Known Issues and Limitations** 

None

Installation and Configuration Instructions

#### To install Bluetooth 4.0 drivers, perform the following steps:

- 1. Download the update and save to the directory location of your choice.
- 2. Unzip the file to a location on your local drive.
- 3. Double-click the installer (setup.exe) and follow the prompts.

#### Licensing

Refer to your applicable end-user licensing agreement for usage terms.